Select pattern, finish and color by clicking on the tiles

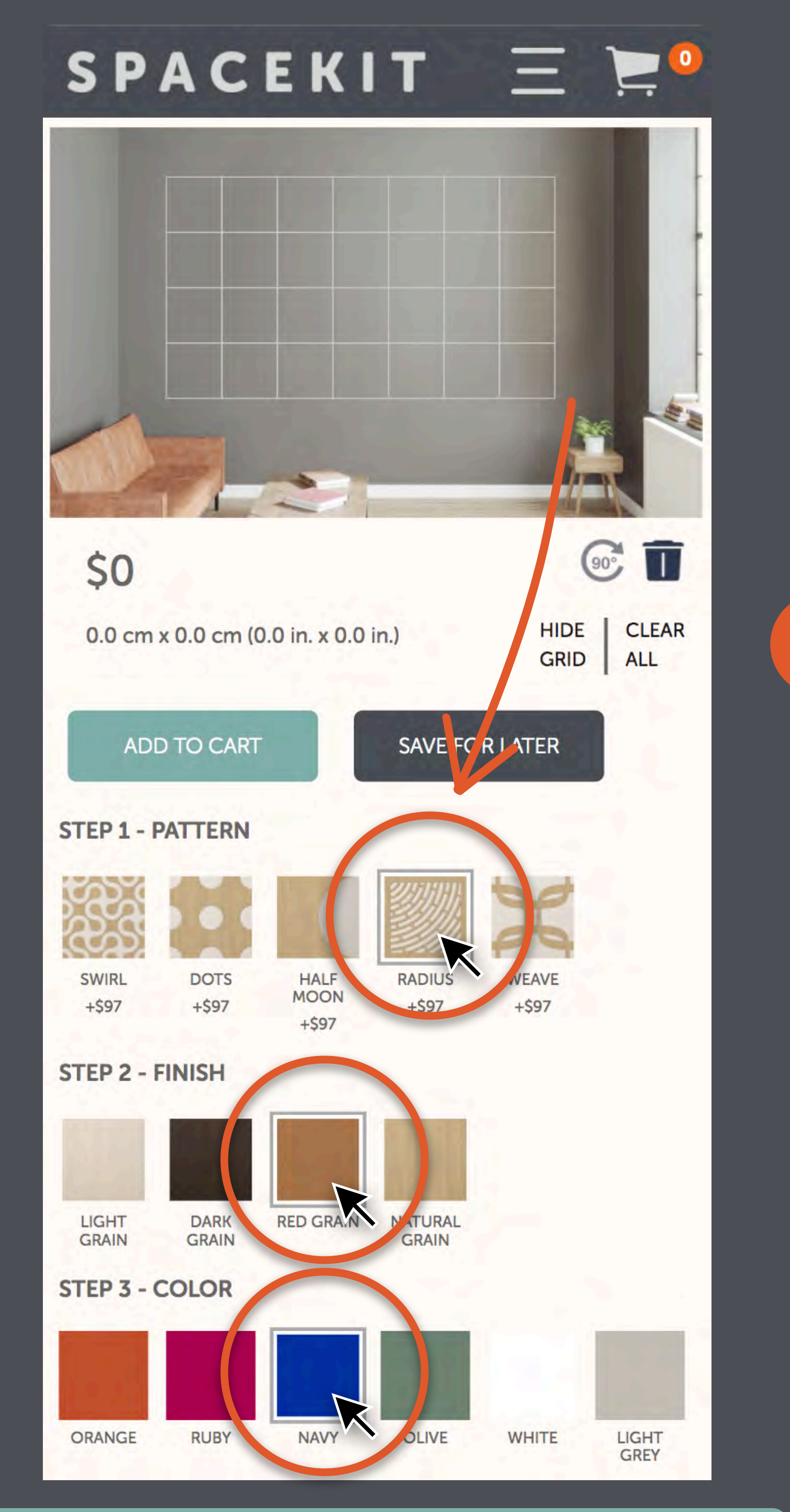

 $\rightarrow$ 

 $\leftarrow$ 

Click inside the grid to place tiles

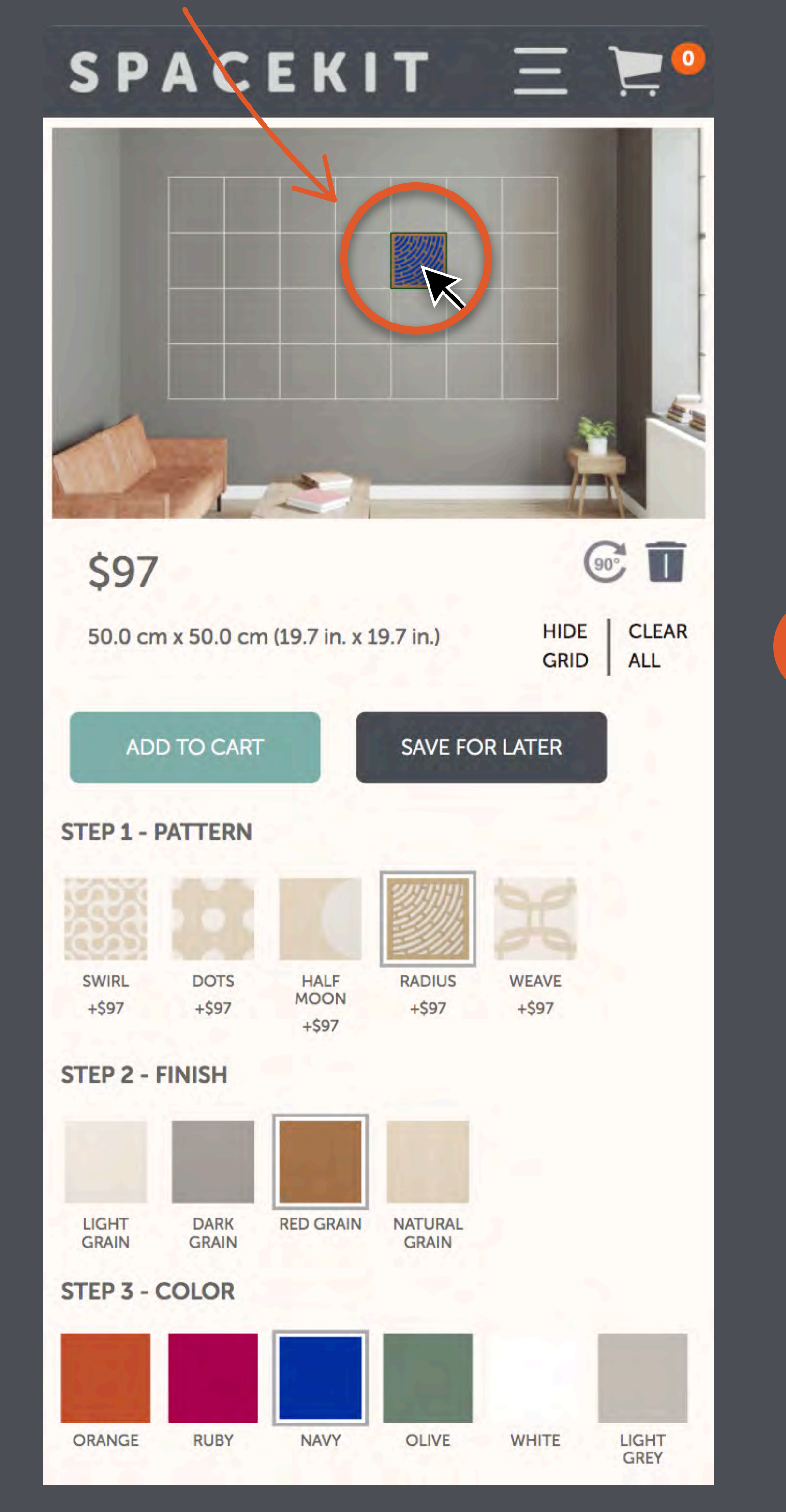

 $\rightarrow$ 

 $\leftarrow$ 

Once a tile is placed, pattern and finish selections are set but you can choose any color combination you want

SPACEKIT  $\equiv$  $\bullet$ 

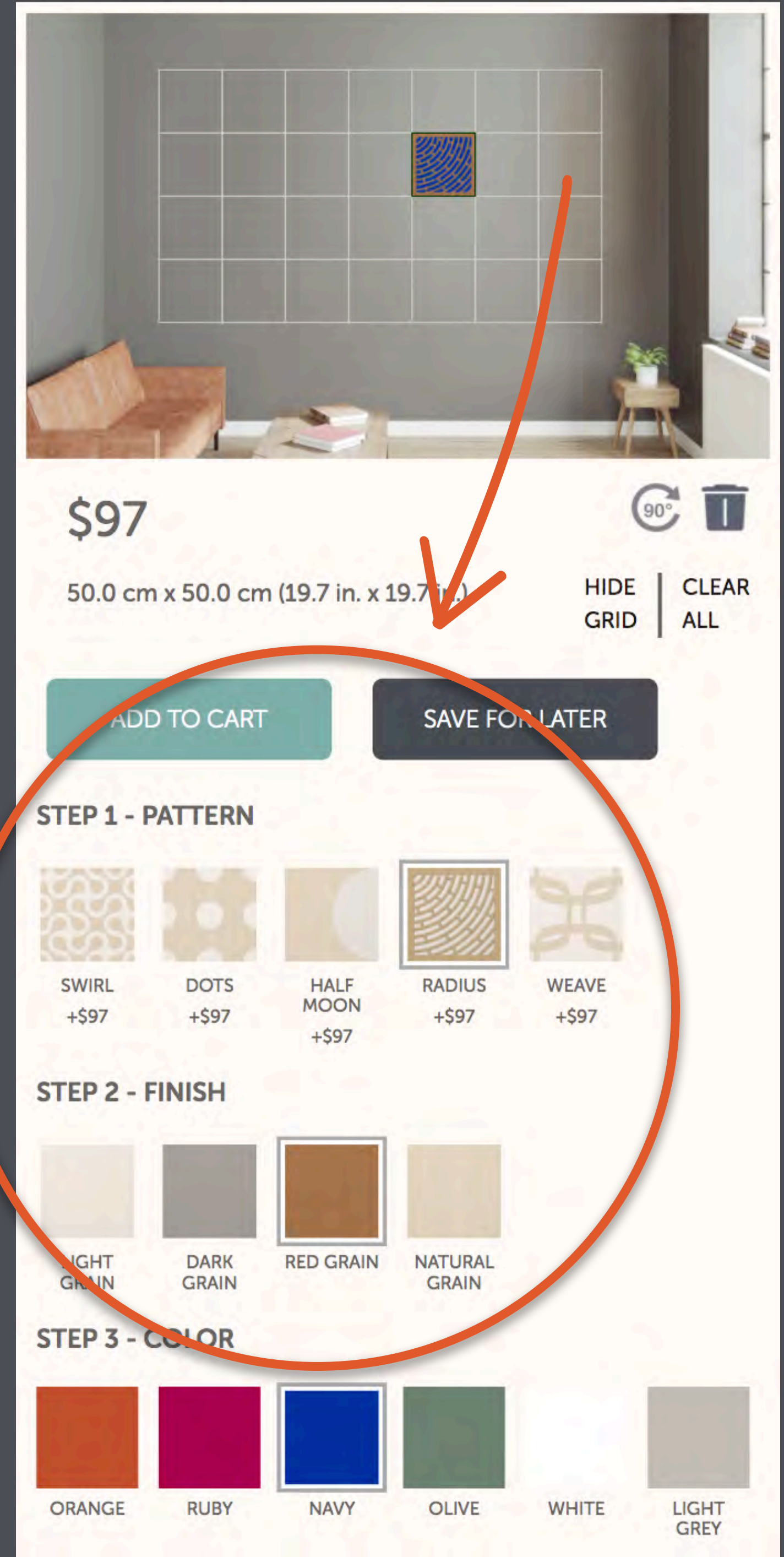

 $\leftarrow$ 

Use the "Orientation" settings to change the angle of all tiles

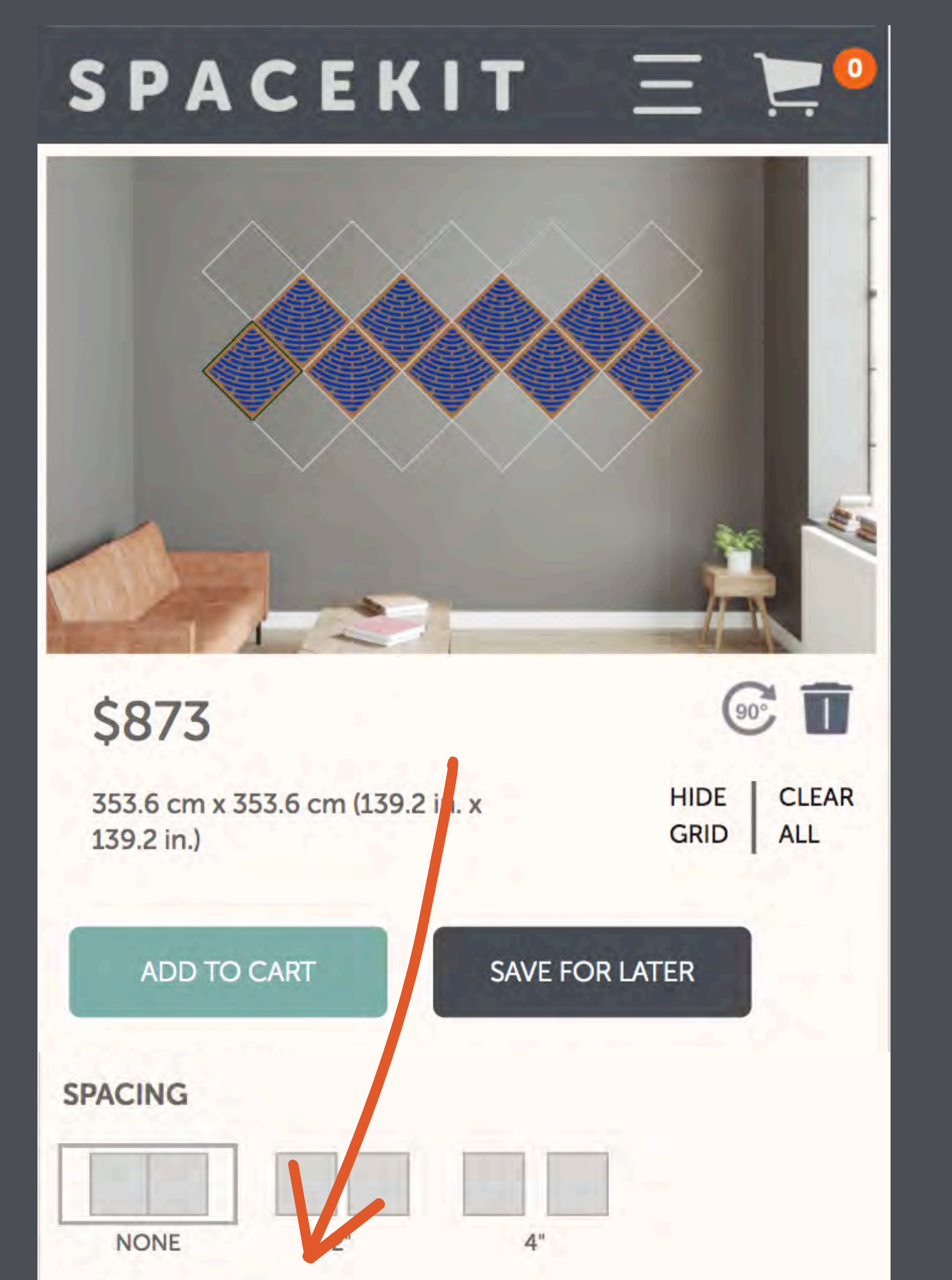

 $\rightarrow$ 

 $\leftarrow$ 

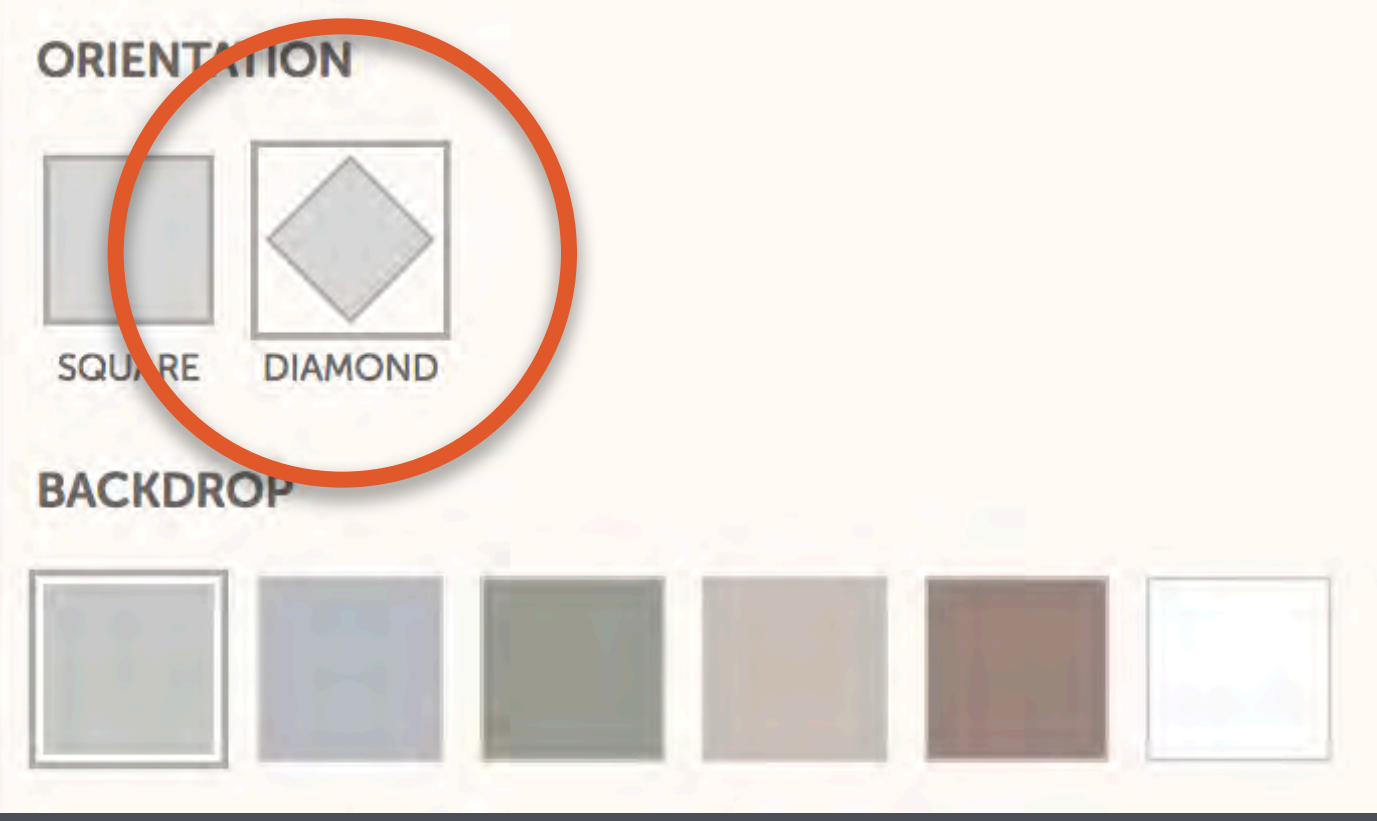

#### CONTINUE TO CONFIGURATOR

Rotate or delete individual tiles with the highlighted icons or start over completely by clicking "Clear All"

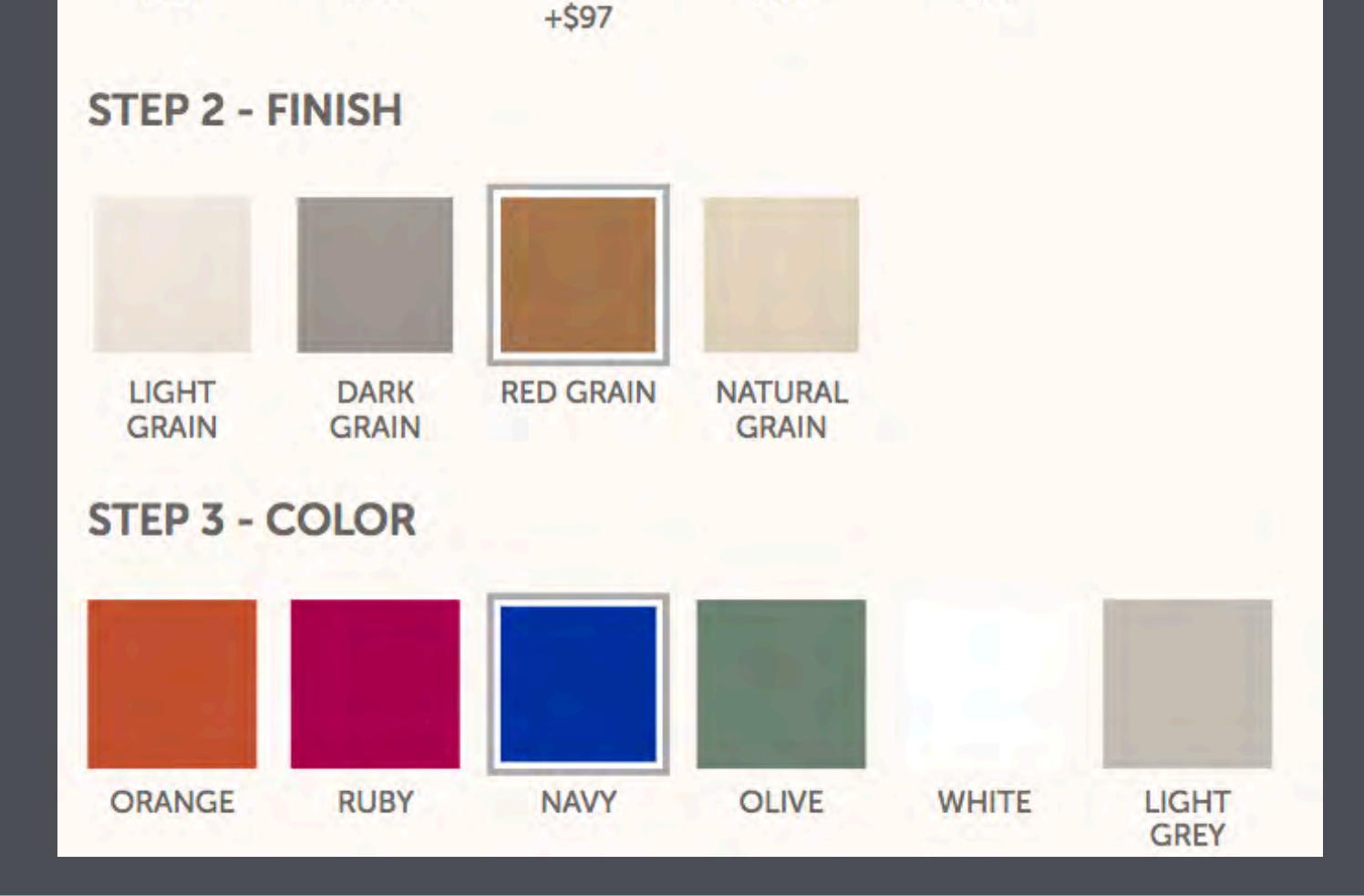

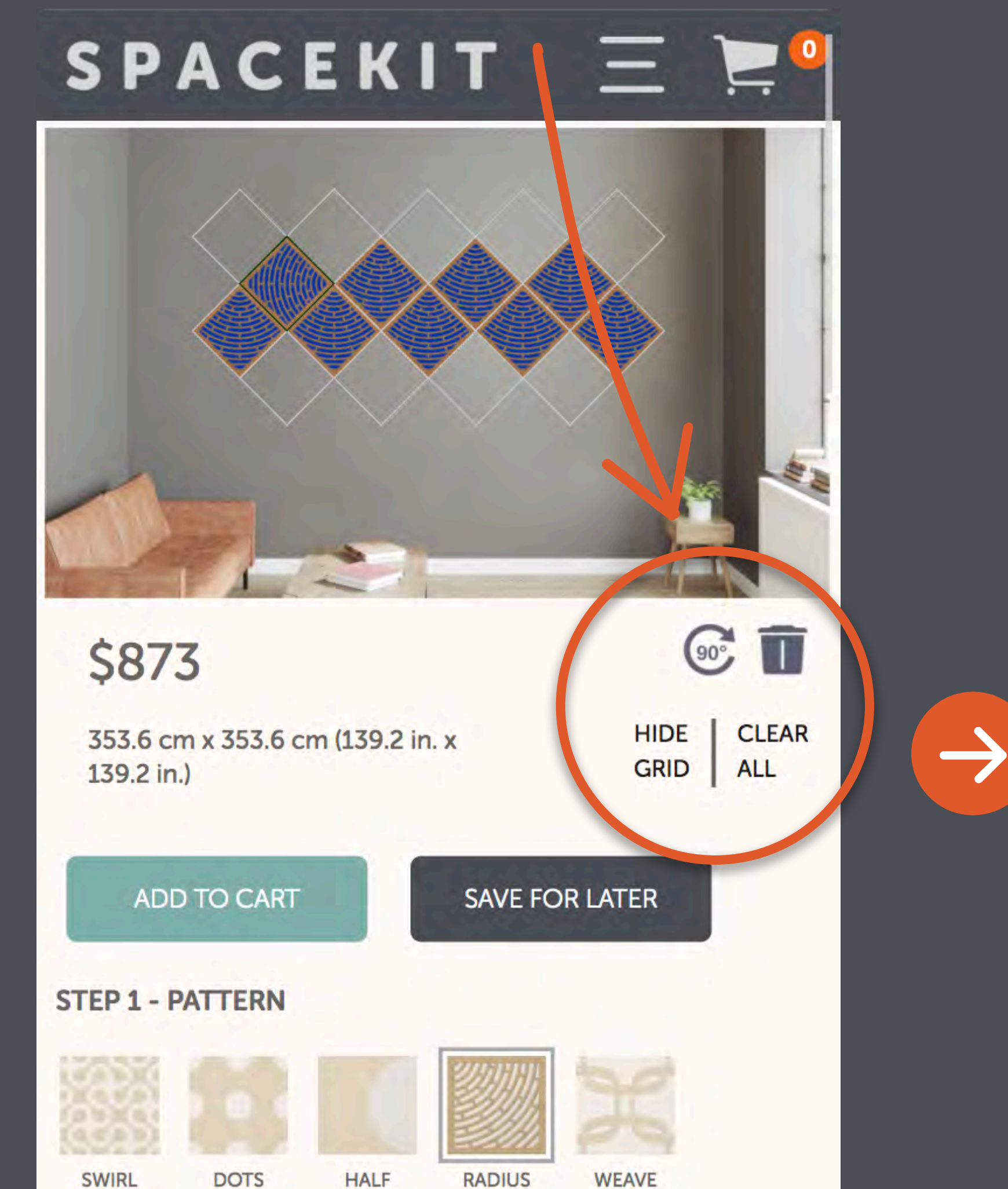

 $+$ \$97

**WEAVE** 

**MOON** 

 $+$ \$97

 $\leftarrow$ 

**SWIKL** 

 $+$ \$97

**DOIS** 

 $+$ \$97

Click the "Save for Later" button to generate a link that you can use to finish your design at a later time or share with family and friends.

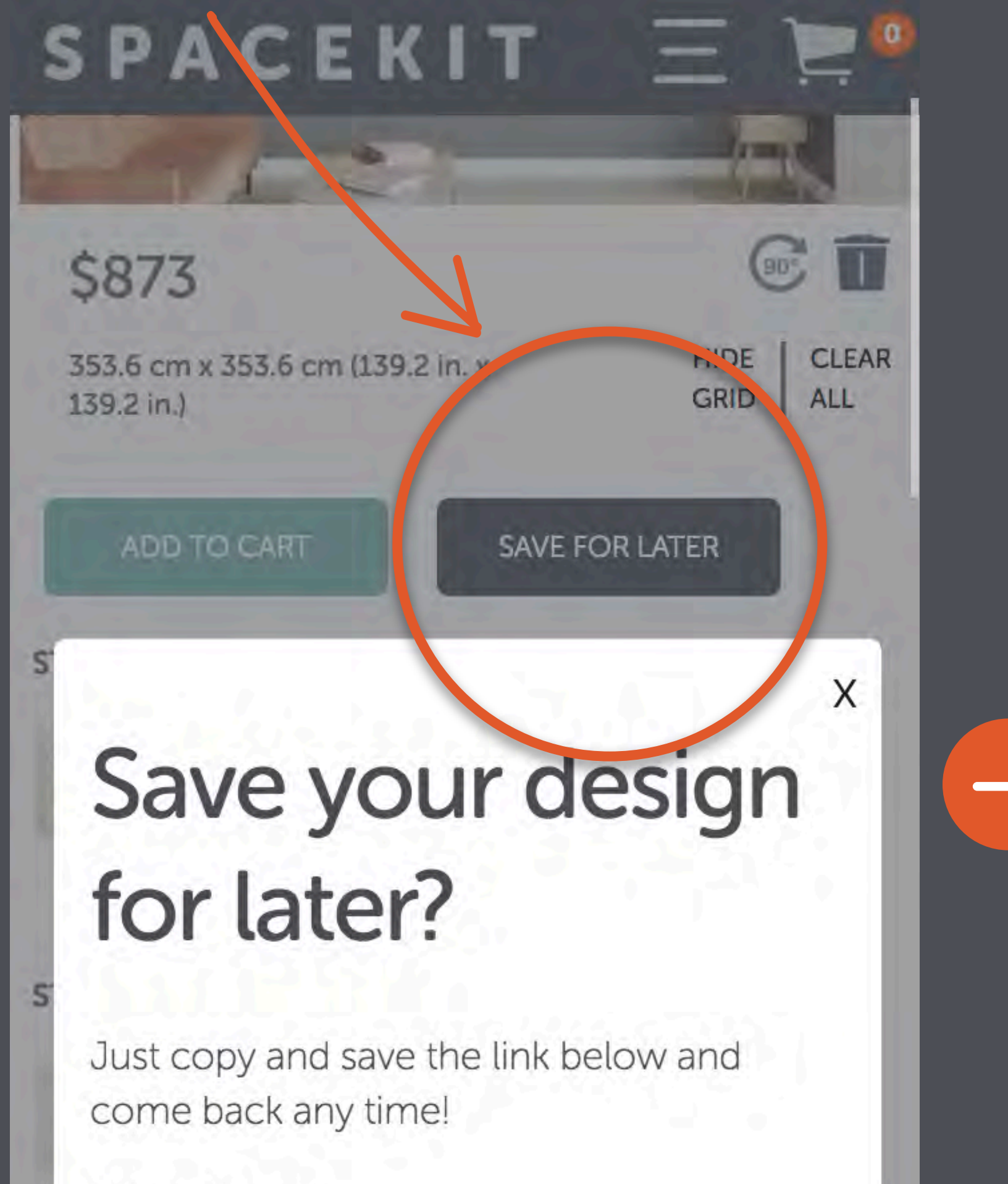

https://space-

 $\leftarrow$ 

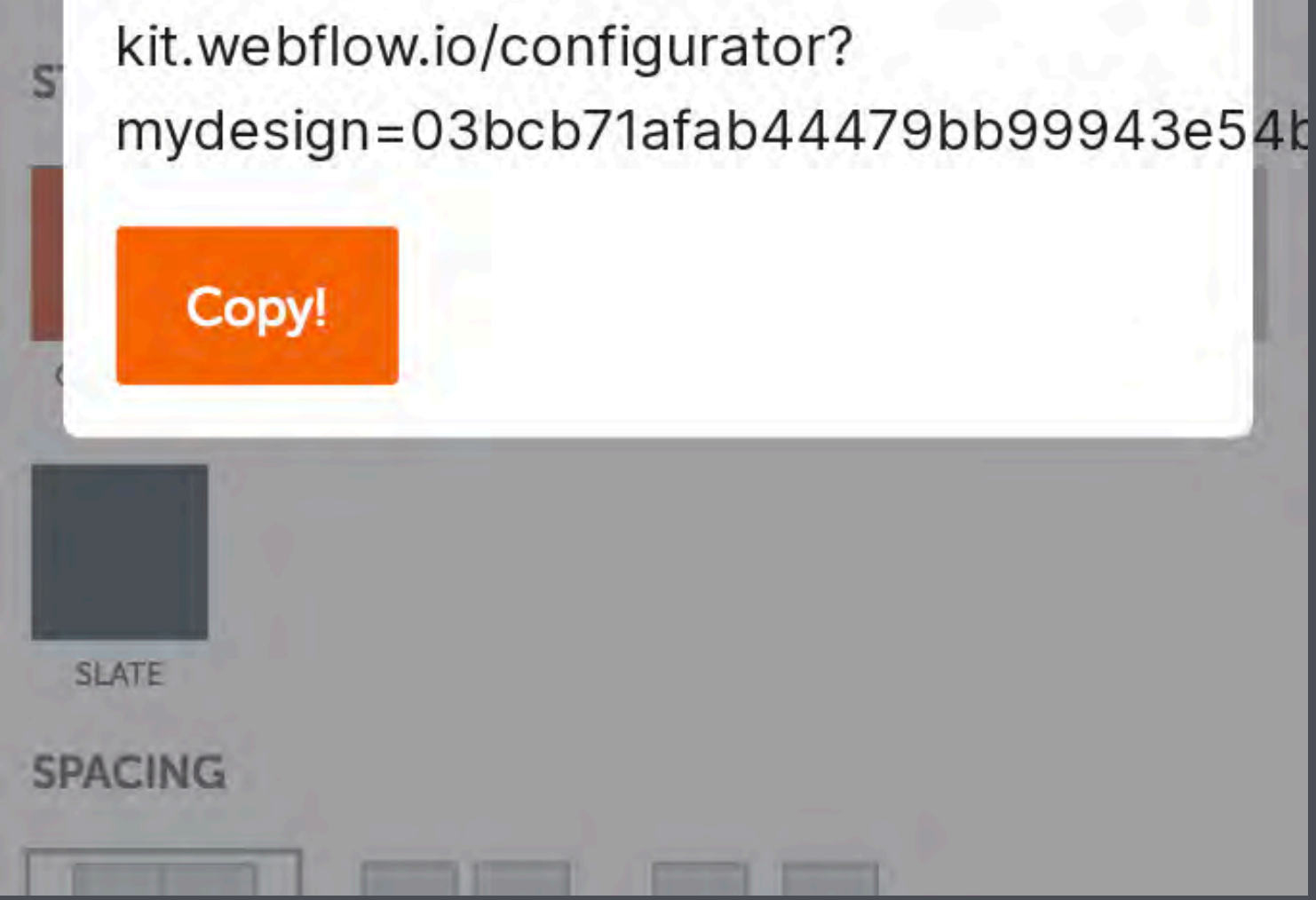